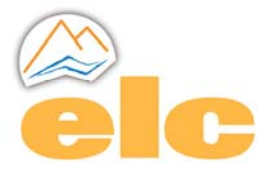

## Procedure for installing our LabView drivers

Before installing the software itself, you need to install the following two item s:

- LabView 2015 or 2016 Run-Time Engine
- NI-VISA Run-Time

1. The LabView 2016 Run-Time Engine must be downloaded from the NationalI nstrum ents website.

32 bits Windows Version : http://www.ni.com/download/labview-run-time-engine-2016/6066/en/

64 bits Windows Version : http://www.ni.com/download/labview-run-time-engine-2015/5506/en/

Other systems : http://search.ni.com/nisearch/app/main/p/bot/no/ap/global/lang/fr/pg/1/q/ LabVIEW%20Run-Time%20Engine/

This file (300 MB in size) comes in the form of a self-extracting Zip archive. Simply run it, then follow the instructions.

N.B : During installation, it is advisable to tem porarily deactivate Antivirus, to avoid slowing down the process.

2. Le Run-Time NI-VISA est l'élément nécessaire au fonctionnement d'applications utilisant le port série. I l est disponible sur le site, où il est nécessaire de s'enregistrer avant d'avoir accès à la page de téléchargem ent.

Windows / Linux : http://www.ni.com/download/ni-visa-run-time-engine-15.0/5379/en/

Other Systems :

http://search.ni.com/nisearch/app/main/p/bot/no/ap/global/lang/fr/pg/1/q/Run-Time%20NI -VISA/

The file (83 MB in size) is also a self-extracting Zip archive. Follow the Follow the same path as for the execution engine.

N.B : N.B.: If you encounter any problems during installation, we can provide you with the installer for the whole package (driver  $+$  Run-Time), which is easier to use: This is special software that autom atically installs our executable (under C: \ Program Files) and the LabView software needed to run it, whatever the type of O.S. (Program size 300MB).

You can contact us at commercial@elc.fr

The executable source code is in the form of V.Is structured around a project (palettes) and LLBs, and has been com piled with LabView 2015sp1.

It is possible, on request, to recompile them for earlier versions, up to version 8.0 (2005).